## **Streaming Meets from Google Classroom**

Google Classroom now allows for Streaming Meets directly from a Google Classroom. The following steps outline the process. Please refer to an admin/supervisor and/or the official daily communication email for guidance on using Meet.

1. Go to settings in the Classroom.

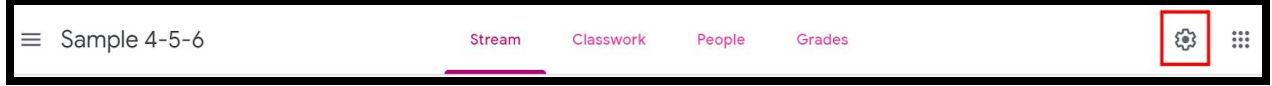

2. Scroll to the Meet section to see the link to your Meet. Notice that you can copy and/or reset the Meet link as well as toggle its visibility to students.

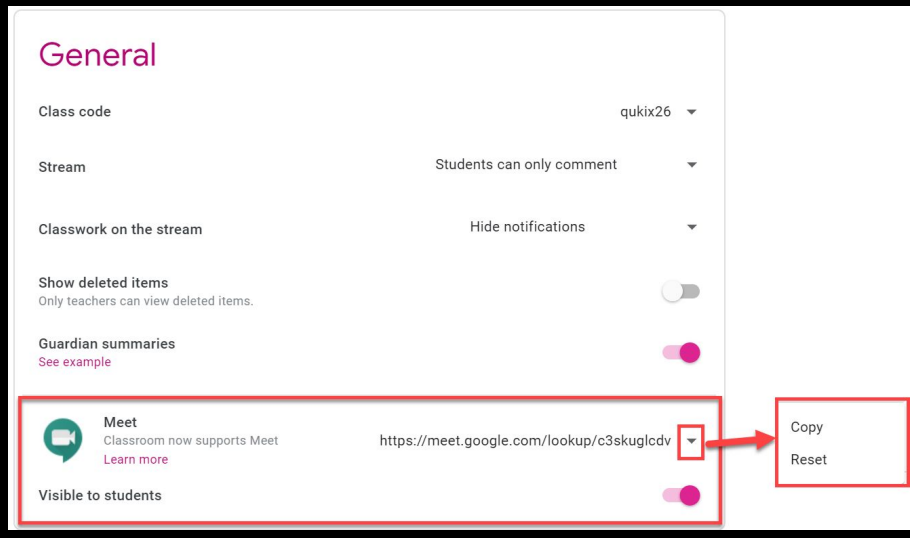

3. The Meet link will appear in the Classroom Header as well as on the Classwork page. Students and teachers can enter from that link.

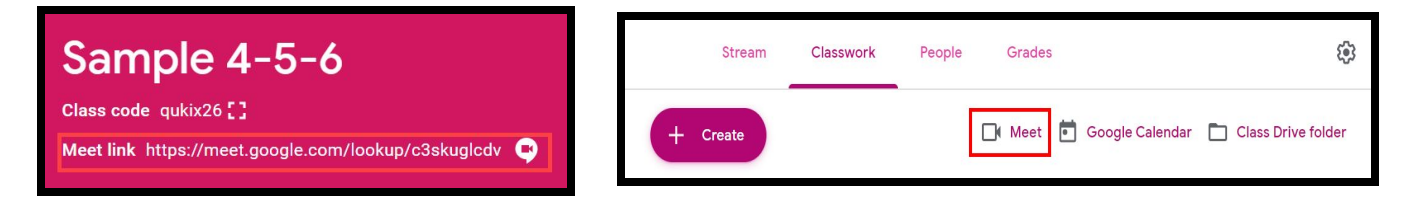

**Notes:** Students should not be able to join the Meet in advance of a teacher or co-teacher joining the Meet. They should receive an error. Teachers should leave the Meet after all students have left/been removed. The link may remain active for up to 5 minutes and then revert to disallowing students to enter without a teacher present.